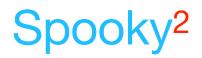

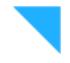

# CancerTool – A Cancer Protocol Preset Builder

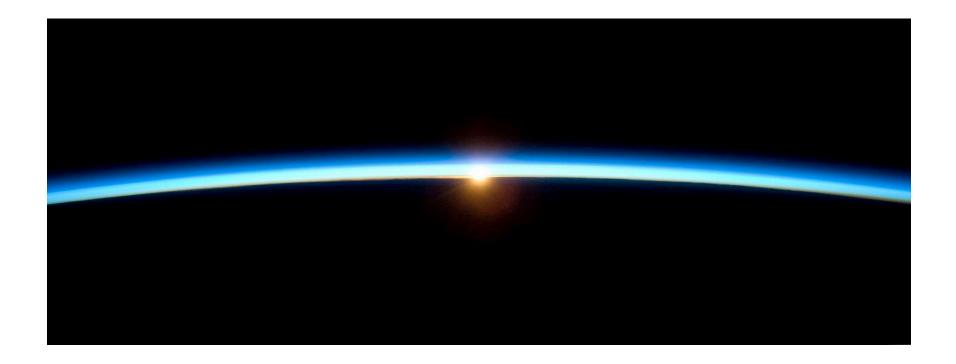

25 April 2020

By The Spooky<sup>2</sup> Team

# Table of contents

| CancerTool Introduction                         | 3  |
|-------------------------------------------------|----|
| The Full/System Scan                            | 4  |
| The Cancer Scan                                 | 5  |
| The Targeted Cancer Preset                      | 5  |
| Installing CancerTool                           | 6  |
| Building your presets                           | 7  |
| Preferences                                     | 10 |
| Running the Cancer protocol                     | 11 |
| I've added a new scan but I don't see it        | 13 |
| How can I tell when I last created the presets? | 13 |
| How are my frequencies chosen?                  | 13 |
| How do I create presets for multiple users?     | 13 |

# **CancerTool** Introduction

The **CancerTool** automates the process of incorporating your full/system scans, your cancer scans, and your target cancer programs into the Cancer Protocol. Before you use the presets created by the **CancerTool**, run the Terrain protocol found in the *Presets* tab of Spooky<sup>2</sup> under >*Detox*, and documented in *GUIDE Terrain Protocol* - *Click Me.pdf*. The effectiveness of the Terrain protocol is enhanced if you also run the Contact, Plasma, Scalar, or Coil presets in addition to the Remote presets.

The preset for Plasma can have up to two chained presets per program; one for the frequencies under 100 KHz using the shell preset *Spooky Plasma Entrainment and Healing (P) - JW*, and one for the frequencies 100 KHz and larger using the shell preset *Spooky Plasma Advanced (P) - JW*.

The preset for Contact will use a dynamic carrier to create a carrier wave that is over 1 MHz. This allows for deeper cellular penetration of the Contact frequencies.

#### The Full/System Scan

The full/system scan finds various viruses, bacteria, parasites, and other pathogens in your body. Use the following biofeedback presets for the full system scan.

| Biofeedback Hardware | Preset                                                                                                    | Note / TENS pad<br>placment                                          |
|----------------------|----------------------------------------------------------------------------------------------------|----------------------------------------------------------------------|
| Spooky Pulse         | \Biofeedback\Spooky Pulse\General\General Purpose Full System Scan - JW                                                                               | Right wrist and left ankle.                                          |
| GeneratorX           | \Biofeedback\GeneratorX\GX General Biofeedback Scan with Baseline (C) - JW                                                                            | On the sides of the torso at the level of your intestines.           |
| Scalar Digitizer     | \Biofeedback\Scalar Digitizer\Spooky2 Scalar Digitizer Master (GX) - JW and<br>\Biofeedback\Scalar Digitizer\Spooky2 Scalar Digitizer Slave (GX) - JW |                                                                      |
| Sample Digitizer     | \Biofeedback\Sample Digitizer\General Biofeedback Scan (SD) - JW                                                                                      | Effectiveness is limited by the pathogens available in fluid sample. |

#### The Cancer Scan

The cancer scan finds frequencies specific to cancer. Use the following biofeedback presets for the cancer scan.

| Biofeedback Hardware | Preset                                                                     | Note / TENS pad<br>placment             |
|----------------------|----------------------------------------------------------------------------|-----------------------------------------|
| Spooky Pulse         | \Biofeedback\Spooky Pulse\Cancer\zCancer Scana 1500000-1700000 (C)(R) - EV | Right wrist and left ankle.             |
| GeneratorX           | \Biofeedback\GeneratorX\GX General Biofeedback Scan with Baseline (C) - JW | Cancer is between the TENS pads         |
| Sample Digitizer     | \Biofeedback\Sample Digitizer\General Biofeedback Scan (SD) - JW           | Fluid sample must contain cancer cells. |

#### The Targeted Cancer Preset

You must also create a preset that contains your targeted cancer programs. You can start with the shell preset Shell (*Empty*) *Presets Remote Killing* (*R*) - *JW*, then add the cancer programs that target your specific cancer (i.e., breast cancer, prostate cancer, etc.). Save this preset into the *User* folder. Don't place the preset in a folder inside the *User* folder.

# Installing CancerTool

The **CancerTool** comes in a zip archive, an example name of the archive is *CancerTool\_Setup.1.0.400.exe.zip*. After downloading the zip file, extract the context of the zip archive, in this case a file called *CancerTool\_Setup.exe*. Double-click *CancerTool\_Setup.exe* in the Windows File Explorer/File manager, and you get the window to the right.

Click the *Next* > button, and on each successive screen, click *Next* > again, until the you see the *Finish* button. Click the *Finish* button to finish the installation.

If you don't have the .NET framework installed, you may see the following error:

To remedy this, in your Control Panel find the *Turn Window Features on or off* pane, click .NET 2.0 (in this case .NET 3.5 contains .NET 2.0), and click OK.

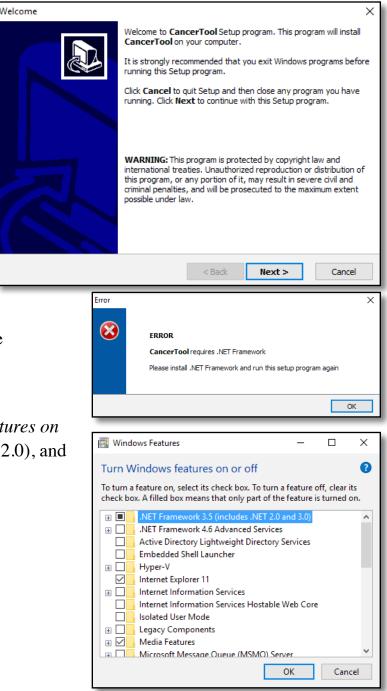

### Building your presets

After you've finished your full/system and cancer scan in Spooky<sup>2</sup>, bring up the **CancerTool**. Click on the down arrow on the combo box next to the *Full Scan* label, a menu will appear that has a list of the choices of biofeedback scan data files to choose (see the image to the right). Choose the newest full/system scan data file. If you don't see your recent scans in the menu, click the *Reload* button to load the current contents of the database into the utility.

| 🚇 CancerTool  |                                                                                                    | _ |        |       | $\times$ |
|---------------|----------------------------------------------------------------------------------------------------|---|--------|-------|----------|
| File Help     |                                                                                                    |   |        |       |          |
|               |                                                                                                    |   |        |       |          |
| Full Scan     | BFB_YI System_20190820_1342_29                                                                     |   |        |       | ~        |
| Cancer Scan   |                                                                                                    |   |        |       | ~        |
| Target Preset | BFB_YI Cancer_20190820_1342_29<br>BFB_YI Gut health_20190820_1233_09                               |   |        |       |          |
| Spooky Dir    | BFB_YI System_20190820_1342_29<br>BFB_YI System_20190820_1852_56<br>BFB_YI System_20190820_1853_26 |   |        |       |          |
| Max Hits      | BFB_YI System_20190820_1901_53<br>BFB_YI System_20190820_1902_09                                   |   |        |       |          |
| User          | BFB_YI System_20190820_1902_35<br>BFB_YI System_20190820_1922_27                                   |   |        |       |          |
|               | BFB_Your_Friend_20190514_1420_11<br>Show Log Reload                                                | В | uild I | Prese | ts       |

Now choose your targeted cancer preset in the combo box next to the *Target Preset* label. For more information, click <u>here</u>.

| 🗟 CancerTool  |                                                                                                    | _     |         | ×      |  |  |  |
|---------------|----------------------------------------------------------------------------------------------------|-------|---------|--------|--|--|--|
| File Help     |                                                                                                    |       |         |        |  |  |  |
|               |                                                                                                    |       |         |        |  |  |  |
| Full Scan     |                                                                                                    |       |         | $\sim$ |  |  |  |
| Cancer Scan   | BFB_YI Cancer_20190820_1342_29<br>BFB_YI Gut health_20190820_1233_09                               |       |         |        |  |  |  |
| Target Preset | BFB_YI System_20190820_1342_29<br>BFB_YI System_20190820_1852_56                                   |       |         |        |  |  |  |
| Spooky Dir    | BFB_YI System_20190820_1853_26<br>BFB_YI System_20190820_1901_53<br>BFB_YI System_20190820_1902_09 |       |         |        |  |  |  |
| Max Hits      | BFB_YI System_20190820_1902_35<br>BFB_YI System_20190820_1922_27                                   |       |         |        |  |  |  |
| User          | BFB_Your_Friend_20190514_1420_11                                                                   |       |         | _      |  |  |  |
|               | Show Log Reload                                                                                    | Build | d Prese | ets    |  |  |  |

Next choose your cancer scan in the combo box next to the *Cancer Scan* label.

| 🚇 CancerTool  |                                | _     |        | ×      |
|---------------|--------------------------------|-------|--------|--------|
| File Help     |                                |       |        |        |
| <b>F</b> # 0  |                                |       |        |        |
| Full Scan     | BFB_YI System_20190820_1342_29 |       |        | $\sim$ |
| Cancer Scan   | BFB_YI Cancer_20190820_1342_29 |       |        | ~      |
| Target Preset |                                |       |        | $\sim$ |
|               | YI Breast Cancer (R)           |       |        |        |
| Spooky Dir    | C:\Spooky2                     |       | Set.   |        |
| Max Hits      | 10                             |       |        |        |
| User          |                                |       |        |        |
|               | Show Log Reload                | Build | Preset | S      |

| 🚇 CancerTool  |                                | _    |         | ×   |
|---------------|--------------------------------|------|---------|-----|
| File Help     |                                |      |         |     |
| <b>F</b> # 0  |                                |      |         |     |
| Full Scan     | BFB_YI System_20190820_1342_29 |      |         | ~   |
| Cancer Scan   | BFB_YI Cancer_20190820_1342_29 |      |         | ~   |
| Target Preset | YI Breast Cancer (R)           |      |         | ~   |
| Spooky Dir    | C:\Spooky2                     |      | Se      | t   |
| Max Hits      | 10                             |      |         |     |
| User          |                                |      |         |     |
|               | Show Log Reload                | Buil | d Prese | ets |

The *Max Hits* field is the number of the top frequencies to use. The default value is 10 hits.

| 🗟 CancerTool  | – 🗆 X                            |
|---------------|----------------------------------|
| File Help     |                                  |
|               |                                  |
| Full Scan     | BFB_YI System_20190820_1342_29 ~ |
| Cancer Scan   | BFB_YI Cancer_20190820_1342_29 ~ |
| Target Preset | YI Breast Cancer (R)             |
|               |                                  |
| Spooky Dir    | C:\Spooky2 Set                   |
| Max Hits      | 10                               |
| User          | Sally                            |
|               | Show Log Reload Build Presets    |

The *User* field is an optional user name if you are treating more than just one person. When set, the *User* name is prepended to the presets that are generated by **CancerTool**.

| 🚇 CancerTool  |                                | _      |              |  |  |  |
|---------------|--------------------------------|--------|--------------|--|--|--|
| File Help     |                                |        |              |  |  |  |
|               | Presets built in the \U        | ser\Ca | ncer\ folder |  |  |  |
| Full Scan     | BFB_YI System_20190820_1342_29 |        | ~            |  |  |  |
| Cancer Scan   | BFB_YI Cancer_20190820_1342_29 |        | ~            |  |  |  |
| Target Preset | YI Breast Cancer (R)           |        |              |  |  |  |
| Spooky Dir    | C:\Spooky2                     |        | Set          |  |  |  |
| Max Hits      | 10                             |        |              |  |  |  |
| User          |                                |        |              |  |  |  |
|               | Show Log Reload                | Build  | d Presets    |  |  |  |

Once all fields are set, click the *Build Preset* button to build your presets.

If the *Build Preset* operation is successful, you see a status message in the top right part of the window that says "*Presets built in the \User\Cancer\ folder*."

#### Show Log

Click *Show Log* to see the frequency results of the last *Build Presets* operation. See a description of the Show Log results <u>here</u>.

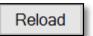

Click *Reload* to refresh the entries in the *Full Scan*, *Cancer Scan*, and *Target Preset* list. See a description of this button <u>here</u>.

**Build Presets** 

Build Presets creates the presets for this protocol. This is described earlier here.

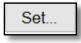

Click the *Set*... button to change the *Spooky Dir* location. Most people will not need to use this command, as the default value is the default *Spooky Dir*. But if you install your Spooky<sup>2</sup> software into a different directory, use this button.

# **Preferences**

You set startup preferences for the **CancerTool** by choosing the *Preferences...* menu item in the *File* menu. Here is the Preferences dialog.

*Max Hits* and *User* are the default values for *Max Hits* and *User* in the main window. *Carrier* is the default minimum carrier frequency for Contact presets. If empty, the default value is 1000000 (1 MHz). *Save step* [] to MicroGen saves the step of the Cancer protocol you select to the MicroGen Custom.csv when you click *Build Presets*. This Cancer protocol step value must be between 6 and 8. *Sort By Date* affects the sorting order of the *Full Scan* and *Cancer Scan* fields. If set, those fields will sort by date in descending order.

| Preferences   |          | _      |         | ×   |
|---------------|----------|--------|---------|-----|
|               |          |        |         |     |
| Max Hits      | 10       |        |         |     |
| User          |          |        |         |     |
| Carrier       |          |        |         |     |
| Save step     |          | tol    | MicroC  | Gen |
|               |          | ⊠ Sort | t By Da | ate |
| Build Presets |          |        |         |     |
| ✓ Coil        | Laser    | ⊠ Sca  | lar     |     |
| ☑ Contact     | ☑ Plasma | ⊠ Rer  | note    |     |
|               |          |        |         |     |
| Ca            | Cancel   |        |         |     |

The *Build Presets* checkboxes choose which presets are generated via the *Build Presets* button. If you only have Contact and Remote modes available, you may wish to untick the Coil, Plasma, and Scalar checkboxes, then click the *Save* button.

# Running the Cancer protocol

Now that you've built your first presets, you can now run them. The generated presets are found in \User\Cancer\ in the Presets tab, the remaining presets are in \Cancer\DB\. If you have 2 generators, you run the following:

| Step | Scan and Build Presets | Days | Generator 1         | Generator 2                                                                                                    |
|------|------------------------|------|---------------------|----------------------------------------------------------------------------------------------------|
| 1    | Yes                    | 4    | ALL Detox (R) - DB* | C06 Cancer A - DB <i>or</i><br>P06 Cancer A - DB <i>or</i><br>S06 Cancer A - DB <i>or</i><br>M06 Cancer A - DB <i>or</i><br><i>and when finished, run</i><br>R06 Cancer A - DB |
| 2    | Yes                    | 4    |                     | C07 Cancer B - DB <i>or</i><br>P07 Cancer B - DB <i>or</i><br>S07 Cancer B - DB <i>or</i><br>M07 Cancer B - DB <i>or</i><br><i>and when finished, run</i><br>R07 Cancer B - DB |
| 3    | Yes                    | 4    |                     | C08 Cancer C - DB <i>or</i><br>P08 Cancer C - DB <i>or</i><br>S08 Cancer C - DB <i>or</i><br>M08 Cancer C - DB <i>or</i><br><i>and when finished, run</i><br>R08 Cancer C - DB |
| 4    | No                     | 2    |                     | Overnight Contact Sweep (C) - DB** <i>or</i><br>P09 Cancer Sweep (P) - JW***<br><i>and when finished, run</i><br>Spectrum Cancer Sweep (R) - DB*                               |

\* found in \Cancer\DB\Remote

\*\* found in \Cancer\DB\Contact

\*\*\* found in \Cancer\DB\Plasma

If you have 3 generators, here is the schedule.

| Step | Scan and Build Presets | Days | Generator 1         | Generator 2                        | Generator 3                                                                                                    |
|------|------------------------|------|---------------------|------------------------------------|----------------------------------------------------------------------------------------------------|
| 1    | Yes                    | 4    | ALL Detox (R) - DB* | R06 Cancer A - DB                  | C06 Cancer A - DB <i>or</i><br>P06 Cancer A - DB <i>or</i><br>S06 Cancer A - DB <i>or</i><br>M06 Cancer A - DB |
| 2    | Yes                    | 4    |                     | R07 Cancer B - DB                  | C07 Cancer B - DB <i>or</i><br>P07 Cancer B - DB <i>or</i><br>S07 Cancer B - DB <i>or</i><br>M07 Cancer B - DB |
| 3    | Yes                    | 4    |                     | R08 Cancer C - DB                  | C08 Cancer C - DB <i>or</i><br>P08 Cancer C - DB <i>or</i><br>S08 Cancer C - DB <i>or</i><br>M08 Cancer C - DB |
| 4    | No                     | 2    |                     | Spectrum Cancer<br>Sweep (R) - DB* | Overnight Contact Sweep (C) - DB** <i>or</i><br>P09 Cancer Sweep (P) - JW***                                   |

\* found in \Cancer\DB\Remote \*\* found in \Cancer\DB\Contact \*\*\* found in \Cancer\DB\Plasma

**Note:** Before running Step 1,2 or 3, you must do a full system scan and a cancer scan first, and then build presets to run for the next 4 days.

For the non Remote presets, you ought to run these presets as much as possible during the day, and run them overnight if possible.

### I've added a new scan but I don't see it

If you've done a recent system scan, but don't see your new scan data file in the combo box, click the *Reload* button to read in the ScanData directory again.

### How can I tell when I last created the presets?

If you load the generated presets in \User\Cancer\, the Preset Notes will contain the create date.

### How are my frequencies chosen?

The **CancerTool** runs an analysis of the Current and Angle data for GeneratorX scan results, and the BPM and HRV data for the Spooky Pulse scan results. The best results are chosen from these two analyses using the ratio of the measured *Value - RunningAverage* divided by the standard deviation for that data. This calculated ratio makes it possible to determine the relative strength of data from two different sources (i.e., Current/Angle or BPM/HRV).

When you click the *Show Log* button, the *Notepad* window that appears first has the analysis for Angle, then the analysis for Current, then the merged Angle and Current results (for GeneratorX).

### How do I create presets for multiple users?

By default all presets that are created start with the text *R0*, *C0*, *P0*, *S0*, and *M0*. If you are creating presets for different users, you don't want the 2nd person's presets overwriting the 1st person's presets. To avoid this, type each person's name into the *User* field before clicking *Build Preset*. If you type *Joseph* into the *User* field and click *Build Presets*, the new preset will all start with *Joseph R0* or *Joseph C0*, *etc*.

| mlg.log - Notepad                                                  |           |       |         |  |
|--------------------------------------------------------------------|-----------|-------|---------|--|
| File Edit Forma                                                    | at View H | elp   |         |  |
| Scan Data:BFB_YI System_20190820_1342_29                           |           |       |         |  |
| Detect: Angle and Current merged                                   |           |       |         |  |
| User: Sally                                                        |           |       |         |  |
| Convert Full (Surface Francisco)                                   |           |       |         |  |
| General Full/System Frequencies<br>Frequency Val-RA Std Dev Detect |           |       |         |  |
|                                                                    |           | _     |         |  |
| 368899.96                                                          |           | 9.14  |         |  |
| 1308594.8                                                          |           |       | 0       |  |
| 1076809.75                                                         |           | 7.11  | Angle   |  |
| 409320.93                                                          |           | 5.62  | Angle   |  |
| 877265.16                                                          |           |       | 0       |  |
| 406669.63                                                          |           | 5.30  |         |  |
| 48741.38                                                           |           | 5.21  |         |  |
| 366877.08                                                          |           | 4.74  |         |  |
| 949361.41                                                          |           |       |         |  |
| 169392.72                                                          | 2.6086    | 4.45  | Angle   |  |
| Specific/Cancer/Other Frequencies                                  |           |       |         |  |
| Frequency                                                          |           |       |         |  |
| 119,11156                                                          |           | _     |         |  |
| 121.51627                                                          |           |       | Angle   |  |
| 122.27767                                                          |           |       |         |  |
| 104.07847                                                          |           | 10.23 | Current |  |
| 126,47231                                                          |           | 9.40  |         |  |
| 123,96954                                                          |           | 9.31  |         |  |
| 118,66601                                                          | 0.7738    | 8.67  |         |  |
| 101.13065                                                          |           | 8.03  |         |  |
| 101.7643                                                           |           | 7.81  |         |  |
| 100.125                                                            |           | 7.74  |         |  |